УДК 800.87(045) DOI 10.22213/2413-1172-2018-1-104-108

**Р. А. Верняева**, кандидат филологических наук, ИжГТУ имени М. Т. Калашникова

# **ИСПОЛЬЗОВАНИЕ ЛИНГВОГЕОГРАФИЧЕСКОЙ ИНФОРМАЦИОННОЙ СИСТЕМЫ «ДИАЛЕКТ» В УЧЕБНОМ ПРОЦЕССЕ (НА ПРИМЕРЕ КУРСА «ТЕХНОЛОГИИ ОБРАБОТКИ ТЕКСТА И ЗВУЧАЩЕЙ РЕЧИ») \***

### **Введение**

урс «Технологии обработки текста и звучащей речи» разработан для студентов направления «Фундаментальная При следение и обработки текста и в дентов направления «Фундаментальная с ФГОС по данной дисциплине включает два блока: 1. Автоматическая обработка текста. 2. Технологии обработки звучащей речи.

В рамках практических и семинарских занятий планируется предоставить студентам на правах редактирования<sup>1</sup> возможность работы в базах данных доступных систем, в частности лингвогеографической информационной системе «Диалект» (далее ЛГИС «Диалект»), позволяющей обрабатывать как текстовые документы, загруженные в систему, так и анализировать звуковые файлы формата WAV [1].

ЛГИС «Диалект» – система, позволяющая хранить диалектный материал в различных формах (паспортизованные лексические данные, собранные по программе Лексического атласа русских народных говоров (далее ЛАРНГ), транскрибированные записи речи диалектоносителей, аудио- и видеозаписи разговоров с информантами), просматривать (прослушивать) записи, отмечать в текстах диалектные слова, представлять диалектную лексику на масштабируемой лингвистической карте и в виде статей электронного словаря [2].

Ранее в работе [3] были описаны цель создания, материал и возможности мультимедийной части корпуса русских говоров Удмуртии, который создается коллективом лингвистов и программистов под руководством кандидата филологических наук Е. А. Ждановой в рамках проекта «Русские говоры Удмуртии: корпус диалектных текстов второй половины 20 – начала 21 в.».

Формирование знаний об основных технологиях автоматической обработки устной речи, в частности особенностях обработки звуковых файлов диалектной речи и подготовке их к загрузке в базу данных, является одной из задач курса «Технологии обработки текста и звучащей речи». Результаты представления в мультимедийном корпусе аудиозаписей студентылингвисты направления «Фундаментальная и прикладная лингвистика» смогут использовать при подготовке курсовых и выпускных квалификационных работ.

Изучение возможностей ЛГИС «Диалект» осуществляется студентами данного направления также в рамках темы «Структура и контент лингвистических информационных и информационно-аналитических систем» лекционнопрактического курса «Электронные издания» [4]. Данная дисциплина предполагает обучение студентов созданию и эффективному использованию электронных изданий. В связи с этим в рамках дисциплины «Электронные издания» учащиеся знакомятся со структурой и контентом ЛГИС «Диалект», при изучении курса «Технологии обработки текстов и звучащей речи» студенты подробно изучают и закрепляют на практике принципы автоматической обработки устного и письменного текстов.

# **Цифровое представление записей диалектной речи: обработка и подготовка к загрузке**

В настоящее время существует множество программных продуктов, позволяющих представить звук в цифровом виде. Студенты могут выбрать удобную для их работы и предпочтений программу.

В рамках данной статьи описан процесс оцифровки аудиозаписей диалектной речи с по-

<sup>©</sup> Верняева Р. А., 2018<br>\* Исследование выполнено при финансовой поддержке РФФИ и Правительства Удмуртской Республики в рамках научного проекта № 17-14-18006.<br><sup>1</sup> Под правами на редактирование понимается доступ к документу с возможностью вносить изменения (до-

бавлять, удалять информацию). Зарегистрированный в системе пользователь имеет права просмотра документа, не редактирования. Студентам при работе в системе предоставляются права редакторов.

мощью свободно распространяемого программного продукта Audacity (http://audacity-free.ru/), являющегося редактором звуковых файлов и предоставляющего возможности по обработке звука любого качества [5].

Рабочую область данного продукта условно можно разделить на три части: 1) область управления записью, где содержатся кнопки записи, прослушивания, паузы и др., различные инструменты, настройка устройств ввода; 2) диаграмма звукового файла; 3) строка состояния [6].

Для цифрового представления звуковых файлов необходимо синхронизировать воспроизведение кассеты и записи звукового файла на жесткий диск компьютера (рис. 1).

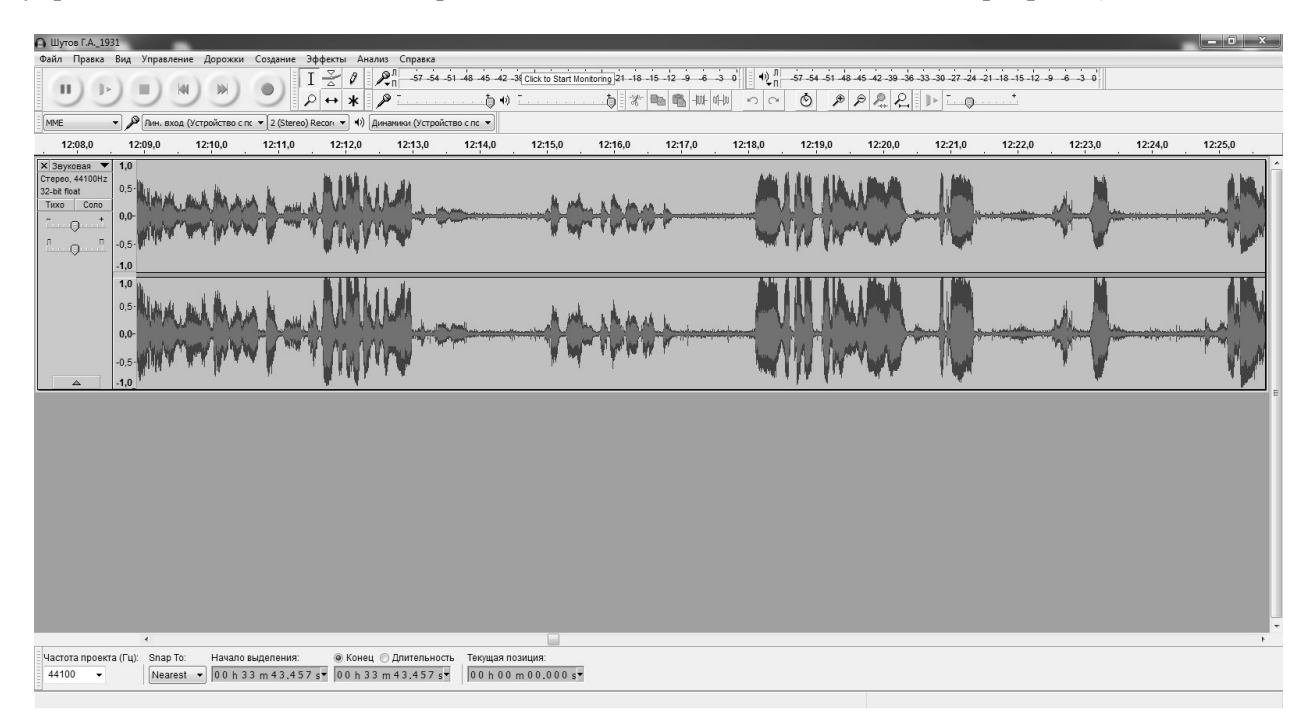

*Рис. 1.* Процесс оцифровки звукового файла

По окончании записи звуковых файлов на жесткий диск необходимо экспортировать звук в формат WAV (подробнее см. [7]).

Важным является полное и правильное представление параметров каждого звукового файла. Нами были определены следующие ключевые параметры паспортизации материала: 1) полные данные об информанте (полные фамилия, имя отчество; дата рождения; место рождения; образование; религиозная принадлежность; место работы); 2) место сбора материала (район, населенный пункт); 3) тип записи (рассказ, вопросответ и т. д.); 4) качество записи (качество исходного файла); 5) тематика; 6) продолжительность записи (в формате «минута-секунда»); год записи (год сбора материала и фиксирования его на аудиокассете); 7) объем записи (в МБ); 8) имена собирателей (ФИО полностью).

Выделенные параметры способствуют удобному хранения оцифрованных файлов и дальнейшему быстрому их поиску в базе данных

### **Объем базы данных ЛГИС «Диалект»**

База данных ЛГИС «Диалект» включает более 400 папок с диалектными текстами. Следо-

вательно, в настоящее время студенты уже имеют возможность работать не только с описанием того или иного диалектного текста, но и автоматически обрабатывать фотокопию оригинальной записи, в частности осуществлять разметку текста по тематическим блокам, соответствующим разделам программы ЛАРНГ.

Объем загруженных звуковых файлов составляет 100 единиц. Оцифрованные аудиозаписи диалектной речи позволят в дальнейшем осуществить морфологическую и синтаксическую разметку текстов, проанализировать фонетические особенности речи диалектоносителей, а также уточнить данные о грамматических и фонетических чертах русских говоров Удмуртии.

Закрепление студентами лекционного материала курса «Технологии обработки текста и звучащей речи» на платформе ЛГИС «Диалект» и дальнейшее использование текстового и звукового материала корпуса может послужить базой для написания ими курсовых, выпускных квалификационных и научно-исследовательских работ.

## **Визуализация оцифрованного материала**

Визуализация диалектного материала осуществляется с помощью форм запроса и вывода запроса (подробнее о возможностях системы см. [8]).

На домашней странице сайта лингвогеографической системы «Диалект» расположе-

 $\leftarrow$   $C \triangle$  0 dialect.manuscripts.ru

ны вкладки «Тексты», «Карты», «Словарь» (рис. 2).

Для работы с оцифрованным материалом студенту необходимо нажать вкладку «Тексты». На данной странице указан перечень папок с записями, загруженными в базу данных (рис. 3).

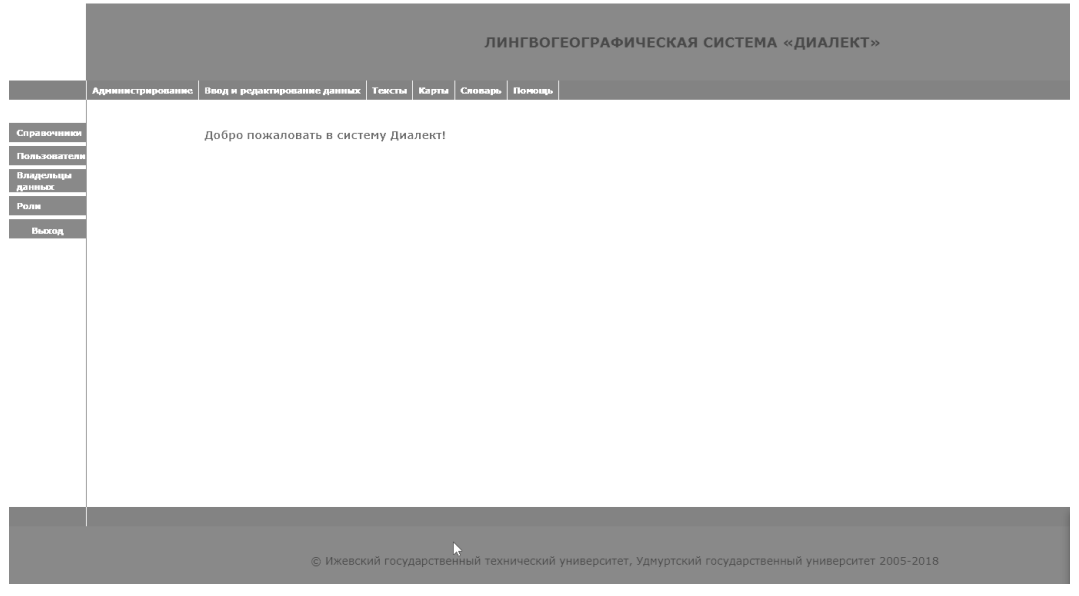

*Рис. 2.* Главная страница ЛГИС «Диалект»

|           | <b>Администрирование</b>                                                      | Ввод и редактирование данных |         | Тексты                                                              | Карты<br>Словарь | Помощь  |
|-----------|-------------------------------------------------------------------------------|------------------------------|---------|---------------------------------------------------------------------|------------------|---------|
| Вопросник |                                                                               | Отправить                    |         |                                                                     |                  |         |
| Ответы    | Тетради                                                                       |                              |         |                                                                     |                  |         |
|           | Место                                                                         | Дата                         | Страниц | Информанты                                                          | Действия         |         |
| Выход     | Россия, Удмуртская<br>Республика,<br>Каракулинский район,<br>село Арзамасцево | 1979.01.01   13              |         | Теплякова<br>Анастасия<br>Ивановна.<br>Деева Лидия<br>Александровна | Редактировать    | Удалить |
|           | Россия, Удмуртская<br>Республика,<br>Каракулинский район,<br>село Арзамасцево | 1979.01.01                   | 15      |                                                                     | Редактировать    | Удалить |
|           | Россия, Удмуртская<br>Республика,<br>Каракулинский район,<br>село Черново     | 1979.01.01                   | 21      |                                                                     | Редактировать    | Удалить |
|           | Россия, Удмуртская<br>Республика.<br>Каракулинский район,<br>село Арзамасцево | 1979.01.01                   | 13      |                                                                     | Редактировать    | Удалить |
|           | Россия, Удмуртская<br>Республика,<br>Каракулинский район,<br>село Арзамасцево | 1979.01.01                   | 14      |                                                                     | Редактировать    | Удалить |
|           | Россия, Удмуртская<br>Республика.<br>Каракулинский район,<br>село Арзамасцево | 1979.01.01                   | 14      |                                                                     | Редактировать    | Удалить |
|           | Россия, Удмуртская<br>Республика,<br>Каракулинский район,<br>село Арзамасцево | 1979.01.01                   | 17      |                                                                     | Редактировать    | Удалить |

*Рис. 3.* Расположение тетрадей в базе данных

Для выбора текстов (письменных и аудиозаписей) необходимо нажать кнопку «Редактировать» напротив интересующей папки<sup>2</sup>.

Далее, пройдя по ссылке, пользователь получает полный доступ ко всем оцифрованным страницам данной папки или файла с аудиозаписями. Под полным доступом мы понимаем возможность вносить изменения в метааналитические данные открытой единицы базы данных и редактирования сканированной страницы тетради (рис. 4).

Загруженные страницы имеют условное название, включающее краткое наименование населенного пункта сбора материала и порядковый номер страницы тетради (например, Арз\_1 – с. Арзамасцево, страница 1).

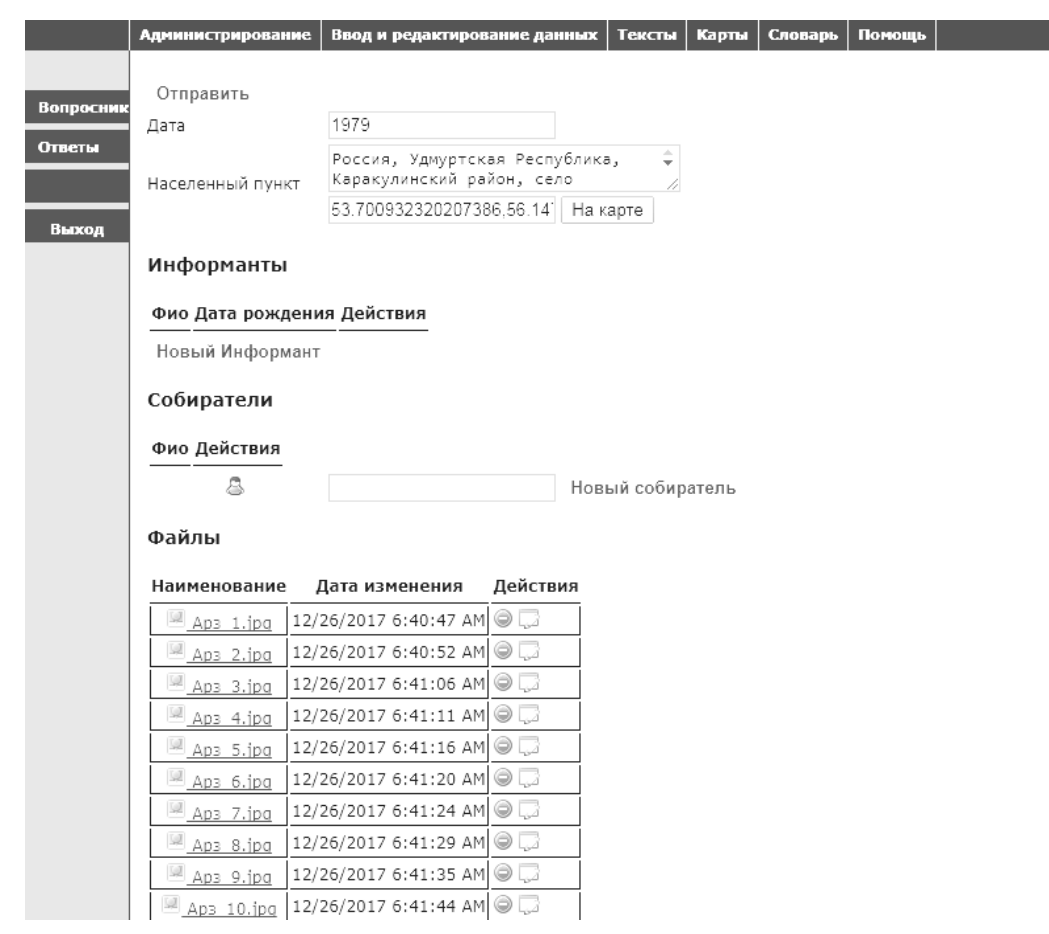

*Рис. 4.* Представление оцифрованного материала в базе данных

В колонке *Действия* пользователь может выбрать функцию прослушивания полного текста данной записи.

Таким образом, в настоящее время ЛГИС «Диалект» представляет собой систему, содержащую сканкопии диалектного материала и соответствующие им по содержанию оцифрованные аудиозаписи.

#### **Выводы**

Мультимедийная часть корпуса русских говоров Удмуртии в настоящее время содержит оцифрованные аудиоматерилы диалектологических практик студентов филологического факультета УдГУ в период 1994–2007 гг.

Существующие в базе данных материалы и возможности ЛГИС «Диалект» обеспечивают студентам (а также всем пользователям системы) 1) быстрый поиск необходимых для научной работы данных в удаленном режиме; 2) возможность изучения и описания фонетических, грамматических, лексических особенностей русских говоров Удмуртии; 3) закрепление теоретических знаний в области автоматической обработки письменных и устных текстов.

### **Библиографические ссылки**

1. Лингвогеографическая информационная система «Диалект». URL: http://dialect.manuscripts.ru/ (дата обращения: 10.12.2017).

<sup>&</sup>lt;sup>2</sup> Описание объекта «Папка» в БД включает следующие параметры: место и дата сбора материала, количество отсканированных страниц, персональные данные информантов.

2. Лингвогеографическая система «Диалект»: история создания, новые возможности, технологические решения, демонстрация данных / В. А. Баранов, Е. А. Жданова, Д. Б. Кожевников, А. А. Белых // Интеллектуальные системы в производстве. 2013. № 1(21). С. 171–175.

3. *Верняева Р. А.*, *Жданова Е. А.* Цифровое представление звучащей диалектной речи в лингвогеографической информационной системе «Диалект» // Гуманитарное образование и наука в техническом вузе: сборник докладов Всерос. науч.-практ. конф. с междунар. участием / отв. ред. В. А. Баранов. Ижевск : Изд-во ИжГТУ имени М. Т. Калашникова, 2017. С. 457–463.

4. *Верняева Р. А.* Электронные издания. Практические работы и рекомендации к их выполнению : метод. реком. к вып. практ. работ для студ. напр. «Фундаментальная и прикладная лингвистика» профиля «Теоретическая и прикладная лингвистика» [Электронный ресурс]. Ижевск : Изд-во ИжГТУ имени М. Т. Калашникова, 2017. 28 с. URL: https://drive.google.com/file/d/11BPWHBMY4zBRA0L 0okYOik7oFYzZZx5Q/view (дата обращения: 10.12.2017).

5. Руководство по программе Audacity [Электронный ресурс]. URL: http://beginwithsoftware.com/ videoguides/audacity-guide-rus.html (дата обращения: 11.12.2017).

6. *Верняева Р. А.*, *Жданова Е. А.* Указ. соч.

7. Там же.

8. Лингвогеографическая система «Диалект»: история создания, новые возможности, технологические решения, демонстрация данных…

#### **References**

1. *Lingvogeograficheskaja informacionnaja sistema "Dialect"* [Linguistic-geographical information system "Dialect"], available at http://dialect.manuscripts.ru/ (accessed December 22, 2017) (in Russ.).

Получено 29.12.2017

2. Baranov V. A., Zhdanova E. A., Kozhevnikov D. B., Belyh A. A. (2013). *Intellektual'nye sistemy v proizvodstve* [Intelligent Systems in Manufacturing], vol. 1(21), pp. 171-175 (in Russ.).

3. Vernyaeva R. A., Zhdanova E. A. (2017). *Cifrovoe predstavlenie zvuchashchei rechi v lingvogeograficheskoi informacionnoi sisteme "Dialect"* [Digital representation of sounding dialect speech in the linguisticgeographical information system "Dialect"]. Proceedings of the *Gumanitarnoe obrazovanie i nauka tehnicheskom vuze* (ed. Baranov V. A.), pp. 457-463 (in Russ.).

4. Vernyaeva R. A. (2017). *Jelektronnye izdanija. Prakticheskie raboty i rekomendacii k ih vypolneniju: metodicheskie rekomendacii k vypolneniju prakticheskih rabot dlja studentov napravlenija "Fundamental'naja i prikladnaja lingvistika" profilja "Teoreticheskaja i prikladnaja lingvistika"* [Electronic publications. Practical work and recommendations for their implementation], available at https://drive.google.com/file/d/ 11BPWHBMY4zBRA0L0okYOik7oFYzZZx5Q/view (accessed December 10, 2017) (in Russ.).

5. *Rukovodstvo po programme Audacity* [Audacity guide], available at http://beginwithsoftware.com/ videoguides/audacity-guide-rus.html (accessed December 25, 2017) (in Russ).

6. Vernyaeva R. A., Zhdanova E. A. (2017). *Cifrovoe predstavlenie zvuchashchei rechi v lingvogeograficheskoi informacionnoi sisteme "Dialect"*  [Digital representation of sounding dialect speech in the linguistic-geographical information system "Dialect"]. Proceedings of the *Gumanitarnoe obrazovanie I nauka v tehnicheskom vuze* (ed. Baranov V. A.), pp. 457-463 (in Russ.).

7. Ibid.

8. Baranov V. A., Zhdanova E. A., Kozhevnikov D. B., Belyh A. A. (2013). *Intellektual'nye sistemy v proizvodstve* [Intelligent Systems in Manufacturing], vol. 1(21), pp. 171-175 (in Russ.).